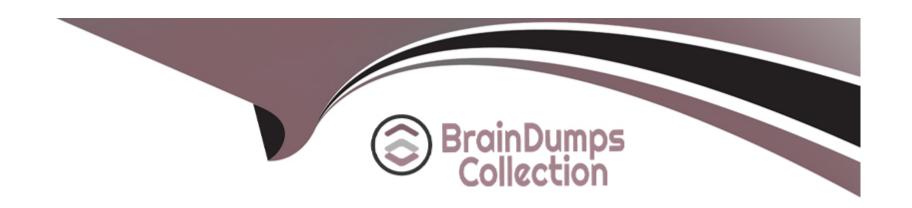

# Free Questions for MAC-16A by braindumpscollection

Shared by Hawkins on 29-01-2024

For More Free Questions and Preparation Resources

**Check the Links on Last Page** 

# **Question 1**

#### **Question Type:** MultipleChoice

Stacey states that the light on her recently purchased Apple Wireless Keyboard continuously blinks. Which of the following best describes the issue?

#### **Options:**

- A- The keyboard has low battery and the batteries need to be replaced.
- B- The blinking indicates the keyboard is paired to another device.
- C- The keyboard is out of range and needs to be moved closer to the device it is paired with.
- D- The keyboard is turned on and ready to be paired with her computer.

#### **Answer:**

С

# **Question 2**

**Question Type:** MultipleChoice

Autumn is traveling for business and is attempting to complete some work on her MacBook Air while she is waiting at the airport for her next flight. She is attempting to recover an earlier version of a text file, but her computer is not connected to her backup drive. In the full-screen Time Machine browser, which of the following indicates a backup that is only available on the disconnected backup drive?

#### **Options:**

- A- When Autumn moves the pointer over a tick mark on the timeline, the tick mark is dimmed red.
- B- Files in the section labeled 'Local Snapshots' in the Time Machine browser are those from the disconnected backup drive.
- C- The tick mark for an unavailable, or non-existing, backup will pulse light and dark gray when Autumn moves the pointer over it.
- D- When Autumn moves the pointer over a tick mark on the timeline, the tick mark displays a prohibitory sign.

#### **Answer:**

Α

## **Question 3**

**Question Type:** MultipleChoice

Which of the following features of OS X will help protect you from downloading and installing malicious software on your Mac?

| Options:                                                                                                    |
|----------------------------------------------------------------------------------------------------|
| A- FileVault2                                                                                                    |
| B- Gatekeeper                                                                                                    |
| C- Mission Control                                                                                                    |
| D- Location Services                                                                                                    |
|                                                                                                    |
| Answer:                                                                                                    |
|                                                                                                    |
| A                                                                                                    |
|                                                                                                    |
|                                                                                                    |
| Overtion 4                                                                                                    |
| Question 4                                                                                                    |
| Question Type: MultipleChoice                                                                                                    |
|                                                                                                    |
| Juan attempted to install OS X onto an iMac by copying the hard drive of a different Mac he owns. The prohibitory symbol. What does this indicate? |
|                                                                                                    |
|                                                                                                    |
|                                                                                                    |

**Options:** 

A- The iMac is unable to find a startup disk that contains boot files.

- B- The version of OS X is not compatible with the iMac hardware.
- C- The source volume is damaged and cannot be read.
- **D-** A RAM module is having trouble.

#### **Answer:**

Α

# **Question 5**

#### **Question Type:** MultipleChoice

Henry has verified his Mac can run OS X Yosemite and is ready to upgrade. What should Henry do first?

#### **Options:**

- A- Download OS X Yosemite from the Mac App Store.
- B- Free up disk space.
- C- Sign in to the Mac App Store.
- D- Back up the Mac.

| nswer:                                                                                                    |  |
|----------------------------------------------------------------------------------------------------|--|
|                                                                                                    |  |
|                                                                                                    |  |
| iestion 6                                                                                                    |  |
| stion Type: MultipleChoice                                                                                                    |  |
| lam has a MacBook Pro (Retina, 15-inch, Late 2013) that he uses for video editing and graphic design. He explains that after aboutur of use, the machine seems to operate more slowly. The issue gets worse as time goes on until he has to restart the machine. A use ask some probing questions, which of the following tools or techniques would be best to further evaluate the issue? |  |
| otions:                                                                                                    |  |
| Single-user mode                                                                                                    |  |
| Verbose mode                                                                                                    |  |
| Console                                                                                                    |  |
| Activity Monitor                                                                                                    |  |
| Disk Utility                                                                                                    |  |

**Answer:** 

# **Question 7**

**Question Type:** MultipleChoice

Where can a user disable the automatic login of a user account?

#### **Options:**

- A- System Preferences> Users & Groups > Login Options
- B- System Preferences > Security & Privacy > General
- C- System Preferences > Security & Privacy > Privacy
- D- System Preferences > Users & Groups > Login Items

#### **Answer:**

Α

# **Question 8**

#### **Question Type:** MultipleChoice

William is managing systems running OS X at his company. He is distributing a PNG file that is to be used on these company systems as the desktop picture whenever a user logs in. The picture needs to be available to all user accounts set up on each system. In which of the following folders would the PNG file need to be stored on each system?

#### **Options:**

- A- /Library/Desktop Pictures
- B-/System/Library/Desktop Pictures
- C-/System/Desktop Pictures
- D- /Library/Desktop Pictures

#### **Answer:**

D

## **To Get Premium Files for MAC-16A Visit**

https://www.p2pexams.com/products/mac-16a

## **For More Free Questions Visit**

https://www.p2pexams.com/apple/pdf/mac-16a

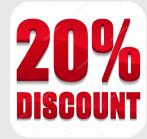